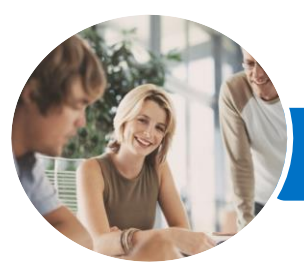

**INFOCUS COURSEWARE**

# Use Personal Productivity Tools

Microsoft Outlook 2013

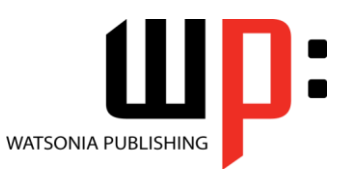

Product Code: INF886

ISBN: 978-1-925298-25-3

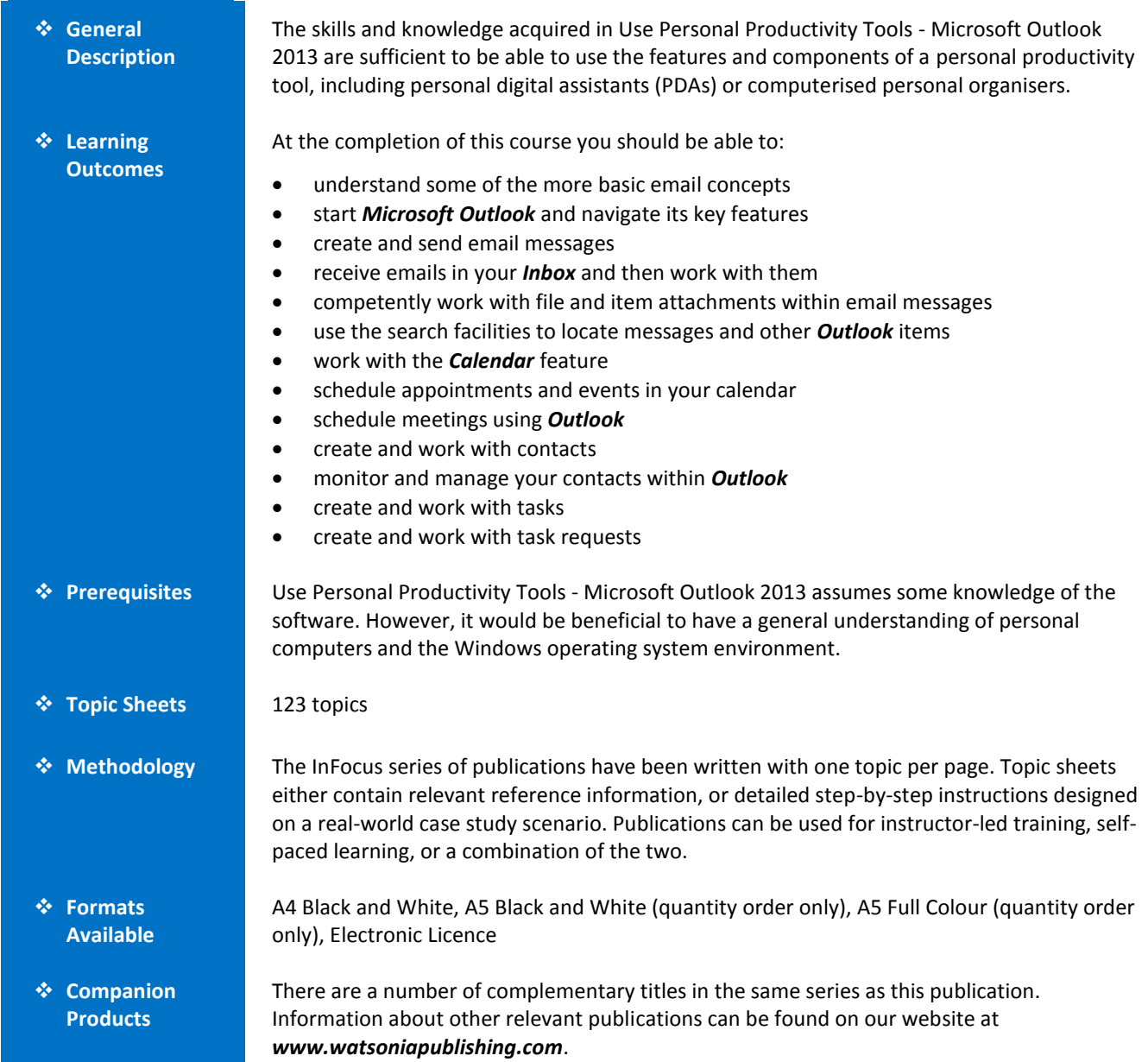

*This information sheet was produced on Friday, April 10, 2015 and was accurate at the time of printing. Watsonia Publishing reserves its right to alter the content of the above courseware without notice.*

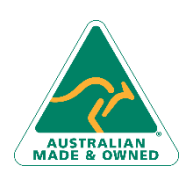

47 Greenaway Street Bulleen VIC 3105 Australia ABN 64 060 335 748

Phone: (+61) 3 9851 4000 Fax: (+61) 3 9851 4001 [info@watsoniapublishing.com](mailto:info@watsoniapublishing.com) [www.watsoniapublishing.com](http://www.watsoniapublishing.com/)

## Product Information

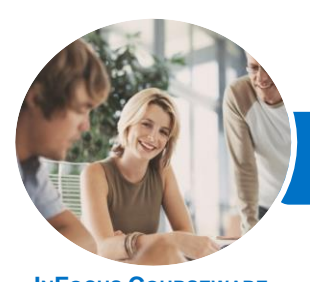

# Use Personal Productivity Tools

Microsoft Outlook 2013

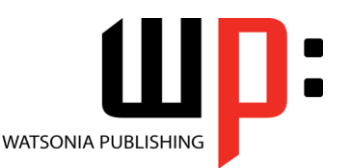

**INFOCUS COURSEWARE**

## Product Code: INF886

## ISBN: 978-1-925298-25-3

## **Contents**

## **Email Concepts**

How Email Works Email Addresses The Benefits of Email Email Etiquette Emails and Viruses

#### **Getting Started With Outlook**

Understanding Outlook 2013 Starting Outlook From the Desktop Common Outlook 2013 Screen Elements Using the Ribbon Understanding the Backstage View Understanding the Quick Access Toolbar Navigating to Outlook Features Sneaking a Peek The Folder Pane The to Do Bar The Mail Screen The Calendar Screen The People Screen The Tasks Screen The Notes Screen Exiting Outlook

## **Sending Email**

Email in Outlook How Outlook Mail Works Composing an Email Message The Message Window Creating a New Message Checking the Spelling Adding an Attachment to a Message Adding Importance Sending the Message Sending a Courtesy Copy

## **Receiving Email**

Understanding the Inbox Retrieving Email Opening an Outlook Data File Adjusting the Message View Previewing Messages Arranging Messages Reading Messages Opening Several Messages Replying to a Message

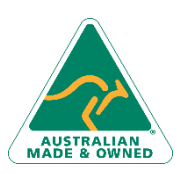

47 Greenaway Street Bulleen VIC 3105 Australia ABN 64 060 335 748

Replying to All Messages Getting Replies Sent to Another Address Forwarding Messages Marking Messages as Unread

#### **Working With Attachments**

Understanding File Attachments Inserting a File Attachment Attaching Other Outlook Items Previewing Attachments Saving a File Attachment Opening a File Attachment

#### **Searching**

Using Instant Search Expanding the Search Using Recent Searches Searching Other Outlook Items

## **Working With the Calendar**

Accessing the Calendar Changing the Calendar Arrangement Displaying Specific Dates Navigating Within a Calendar Changing the Current View

## **Appointments and Events**

Quickly Scheduling an Appointment Scheduling Using the Appointment Window Rescheduling an Appointment to Another Day Rescheduling an Appointment to Another Time Creating Recurring Appointments Changing Recurring Appointments Scheduling an Event Scheduling Free and Busy Times Printing Your Calendar Deleting Activities

## **Scheduling Meetings**

Scheduling a Meeting Meeting Response Options Responding to Meeting Requests Tracking Meeting Responses Changing a Meeting Adding or Removing Attendees Preventing Responses

Phone: (+61) 3 9851 4000 Fax: (+61) 3 9851 4001 [info@watsoniapublishing.com](mailto:info@watsoniapublishing.com) [www.watsoniapublishing.com](http://www.watsoniapublishing.com/)

#### Cancelling a Meeting

## **Contacts**

Understanding People View Understanding the Contact Form Viewing Your Contacts Creating a New Contact Entering Contact Details Editing Contact Details Inserting a Contact Picture Adding Contacts to an Existing **Company** Printing Contact Details Deleting an Unwanted Contact Recovering a Deleted Contact

## **Managing Contacts**

Adding a Contact From an Email Pinning a Contact to Favourites Contacting a Contact Contacting a Contact From the People Peek Forwarding Contacts Creating a Contact Group Using a Contact Group Using a Partial Contact Group Deleting Members From a Contact Group Linking Contacts

## **Tasks**

Tasks and the To-Do List Creating Tasks Changing Task Views Sorting Tasks Working With Tasks Deleting Tasks Printing a Task List

#### **Task Requests**

How Task Requests Work Creating a Task Request Responding to a Task Request Completing an Assigned Task Viewing Updated Task Requests

## Product Information